# COP 4610L: Applications in the Enterprise Fall 2005

Introduction to PHP – Part 2

Instructor: Mark Llewellyn

markl@cs.ucf.edu CSB 242, 823-2790

http://www.cs.ucf.edu/courses/cop4610L/fall2005

School of Computer Science University of Central Florida

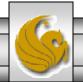

# Checking Your PHP Set-up

- Once you get your web server (Apache) and PHP installed, the simplest way to test your installation is to create a PHP file and execute it.
- Create a PHP file containing the following single line:

```
<?php phpinfo() ?>
```

- Save this file in the htdocs folder in Apache (there will already be some files in this folder).
- Start the Apache server running and then access the PHP file through the browser with the following url:

http://localhost:8081/info.php

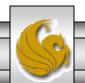

#### inding the details of your PHP set-up

PHP Version 5.0.5

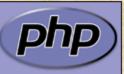

a long list of items that begins similar to the one shown.

| System                            | Windows NT MARK-PC 5.1 build 2600                                         |
|-----------------------------------|---------------------------------------------------------------------------|
| Build Date                        | Sep 5 2005 15:50:13                                                       |
| Configure Command                 | cscript /nologo configure.js "enable-snapshot-<br>build" "with-gd=shared" |
| Server API                        | Apache 2.0 Handler                                                        |
| Virtual Directory Support         | enabled                                                                   |
| Configuration File (php.ini) Path | C:\PHP\php.ini                                                            |
| PHP API                           | 20031224                                                                  |
| PHP Extension                     | 20041030                                                                  |
| Zend Extension                    | 220040412                                                                 |
| Debug Build                       | no                                                                        |
| Thread Safety                     | enabled                                                                   |
| Zend Memory Manager               | enabled                                                                   |
|                                   |                                                                           |

#### Verifying a Username and Password Using PHP

- It is often the case that a private website is created which is accessible only to certain individuals.
- Implementing privacy generally involves username and password verification.
- In the next example, we'll see an XHTML form that queries a user for a username and password. The fields USERNAME and PASSWORD are posted to the PHP script verify.php for verification.
  - For simplicity, data is not encrypted before sending it to the server.
  - For more information on PHP encryption functions visits <a href="http://www.php.net/manual/en/ref.mcrypt.php">http://www.php.net/manual/en/ref.mcrypt.php</a>.

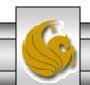

```
<!DOCTYPE html PUBLIC "-//W3C//DTD XHTML 1.0 Transitional//EN"</p>
 "http://www.w3.org/TR/xhtml1/DTD/xhtml1-transitional.dtd">
<!-- password.html
<!-- XHTML form sent to password.php for verification -->
<a href="http://www.w3.org/1999/xhtml">
 <head>
   <title>Verifying a username and a password.</title>
   <style type = "text/css">
     td { background-color: #DDDDDD }
   </style>
 </head>
 <body style = "font-family: arial">
   <font color=red><B> Welcome to the COP 4610 High Security WebPage </B></font><HR>
   Type in your username and password below.
     <br />
     <span style = "color: #0000FF; font-size: 10pt;</pre>
      font-weight: bold">
      Note that password will be sent as plain text - encryption not used in this application
     </span>
```

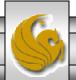

```
<!-- post form data to password.php -->
                                                 password.html – page 2
<form action = "password.php" method = "post">
 <br />
  font-size: 10pt" cellpadding = "1">
   <strong>Username:</strong> 
   <input size = "40" name = "USERNAME"
      style = "height: 22px; width: 115px" />
                                      <strong>Password:</strong> 
   <input size = "40" name = "PASSWORD"
      style = "height: 22px; width: 115px" type = "password" /> <br/>
  <input type = "submit" name = "Enter" value = "Enter" style = "height: 23px;</pre>
      width: 47px" />
                    <input type = "submit" name = "NewUser" value = "New User"
      style = "height: 23px" />
   </form> <HR> </body> </html>
```

password.php - page 1

```
<!DOCTYPE html PUBLIC "-//W3C//DTD XHTML 1.0 Transitional//EN"
 "http://www.w3.org/TR/xhtml1/DTD/xhtml1-transitional.dtd">
<!-- password.php
<!-- Searching a database for usernames and passwords. -->
<a href="http://www.w3.org/1999/xhtml">
 <head>
   <?php
     extract( $_POST );
     // check if user has left USERNAME or PASSWORD field blank
     if (!$USERNAME || !$PASSWORD) {
       fieldsBlank();
       die();
     // check if the New User button was clicked
     if ( isset( $NewUser ) ) {
       // open password.txt for writing using append mode
       if (!( $file = fopen( "password.txt", "a" ) ) ) {
         // print error message and terminate script
        // execution if file cannot be opened
         print( "<title>Error</title></head><body>
          Could not open password file
          </body></html>");
         die();
```

```
// write username and password to file and call function userAdded
 fputs( $file, "$USERNAME,$PASSWORD\n" );
  userAdded( $USERNAME );
else {
 // if a new user is not being added, open file
 // for reading
  if (!( $file = fopen( "password.txt", "r" ) ) ) {
   print( "<title>Error</title></head>
      <br/>body>Could not open password file
     </body></html>");
   die();
  $userVerified = 0:
 // read each line in file and check username and password
 while (!feof($file) && !$userVerified) {
   // read line from file
   l = fgets(file, 255);
   // remove newline character from end of line
   $line = chop($line);
   // split username and password using comma delimited string
   $field = split( ",", $line, 2 );
```

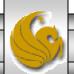

password.php - page 3

```
// verify username
   if ( $USERNAME == $field[ 0 ] ) {
     $userVerified = 1;
     // call function checkPassword to verify user's password
     if ( checkPassword( $PASSWORD, $field ) == true )
       accessGranted( $USERNAME );
     else
       wrongPassword();
 // close text file
 fclose($file);
 // call function accessDenied if username has not been verified
  if (!$userVerified)
   accessDenied();
// verify user password and return a boolean
function checkPassword( $userpassword, $filedata )
  if ( $userpassword == $filedata[ 1 ] )
   return true;
  else
   return false;
```

password.php - page 4

```
// print a message indicating the user has been added
function userAdded( $name ) {
  print( "<title>Thank You</title></head>
    <body style = \"font-family: arial;</pre>
    font-size: 1em; color: blue\">
    <strong>You have been added
    to the user list, $name. Please remember your password.
    <br/><br/>/>Enjoy the site.</strong>" );
 // print a message indicating permission has been granted
function accessGranted( $name ) {
  print( "<title>Thank You</title></head>
    <body style = \"font-family: arial;</pre>
    font-size: 1em: color: blue\">
    <strong>Permission has been
    granted, $name. <br />
    Enjoy the site.</strong>");
// print a message indicating password is invalid
function wrongPassword() {
  print( "<title>Access Denied</title></head>
    <body style = \"font-family: arial;</pre>
    font-size: 1em; color: red\">
    <strong>You entered an invalid
    password.<br/>
hr />Access has
    been denied.</strong>");
```

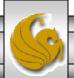

password.php – page 5

```
// print a message indicating access has been denied
     function accessDenied() {
        print( "<title>Access Denied</title></head>
          <body style = \"font-family: arial;</pre>
         font-size: 1em; color: red\">
          <strong>
         You were denied access to this server.
          <br /></strong>");
      // print a message indicating that fields
      // have been left blank
     function fieldsBlank() {
        print( "<title>Access Denied</title></head>
          <body style = \"font-family: arial;</pre>
         font-size: 1em; color: red\">
          <strong>
         Please fill in all form fields.
          <br /></strong>");
    ?>
  </body>
</html>
```

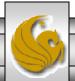

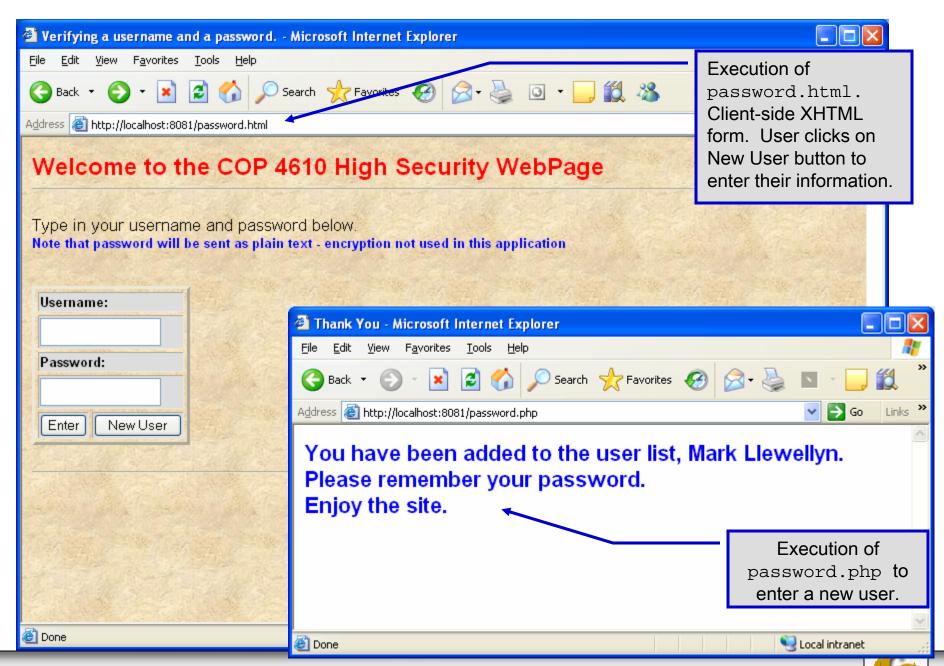

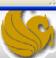

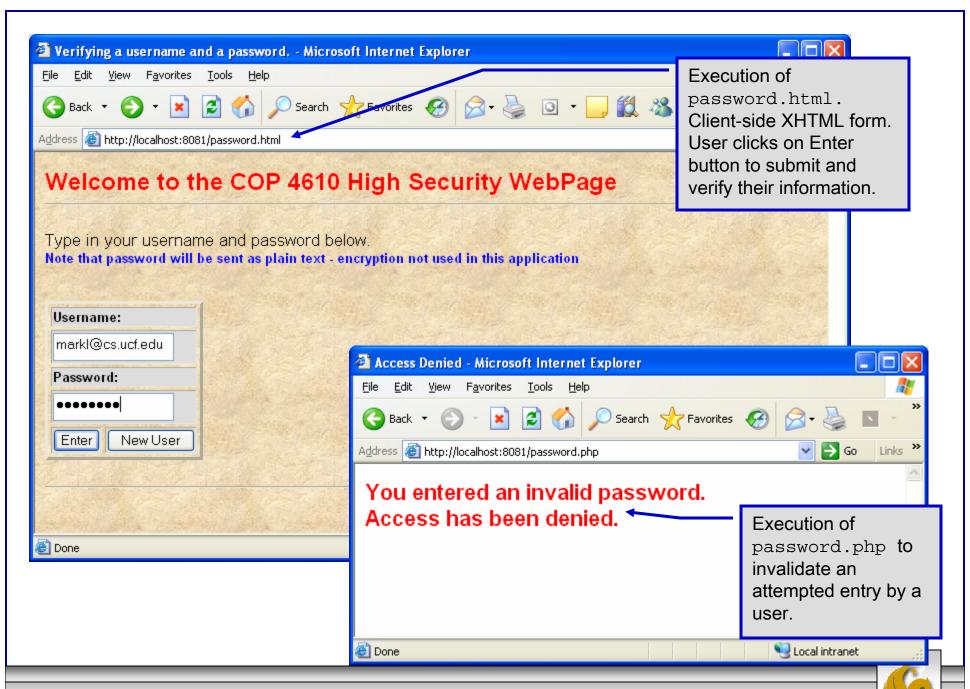

# How password.php Works

• The PHP script password.php verifies the client's username and password by querying a database. For this example, the "database" of usernames and passwords is just a text file (for simplicity). Existing users are validated against this file, and

new users are appended to it.

Whether we are dealing with a new user is determined by calling function isset to test if variable \$NewUser has been set.

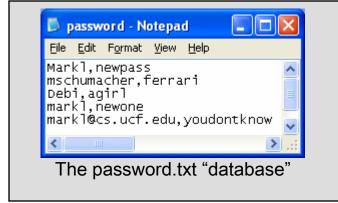

• When the user submits the password.html form to the server, they click either Enter or New User button. After calling function extract, either variable \$NewUser or \$Enter is created depending on which button was selected. If \$NewUser has not been set, we assume the user clicked Enter.

# PHP and Database Connectivity

- PHP offers built-in support for a wide variety of database systems from Unix DBM through relational systems such as MySQL to full size commercial systems like Oracle.
- We'll continue to use MySQL as the underlying database system so that you can easily compare the work we've done with MySQL using Java servlets and JSPs.
- Before you go any further in these notes you must configure PHP to access MySQL databases. Beginning with PHP 5, MySQL is not enabled by default in PHP, nor is the MySQL library bundled with PHP.
  - Versions of MySQL greater than 4.1.0 use MySQLi extensions.
  - Versions of MySQL less than 4.1.0 use MySQL extensions.

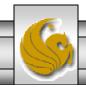

- You need to do two things to get PHP to recognize MySQL:
- 1. Set the Path statement to include C:/php (you should have already done this!) This enables the runtime environment to access the libmysql.dll and/or libmysqli.dll files in the PHP directory.
- 2. Edit the php.ini file to enable the extension php\_mysql.dll (and/or extension php\_mysqli.dll). To accomplish this search down through this file until you find the extensions (probably about ½ of the way through the file). They are all currently commented out (each line begins with a;), simply remove the semicolon in from of the correct extension names. Be sure to rename the file php.ini if you haven't already done so. (See next page for example.)

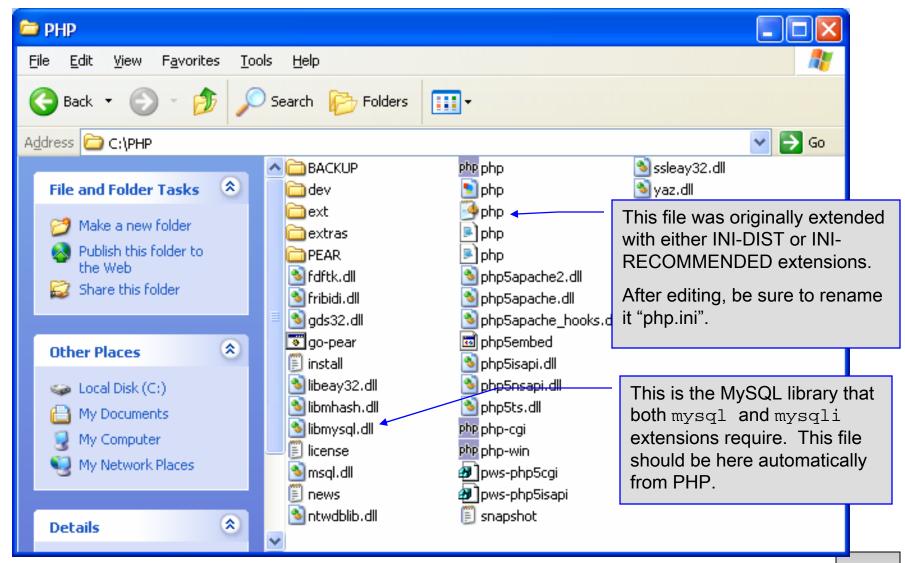

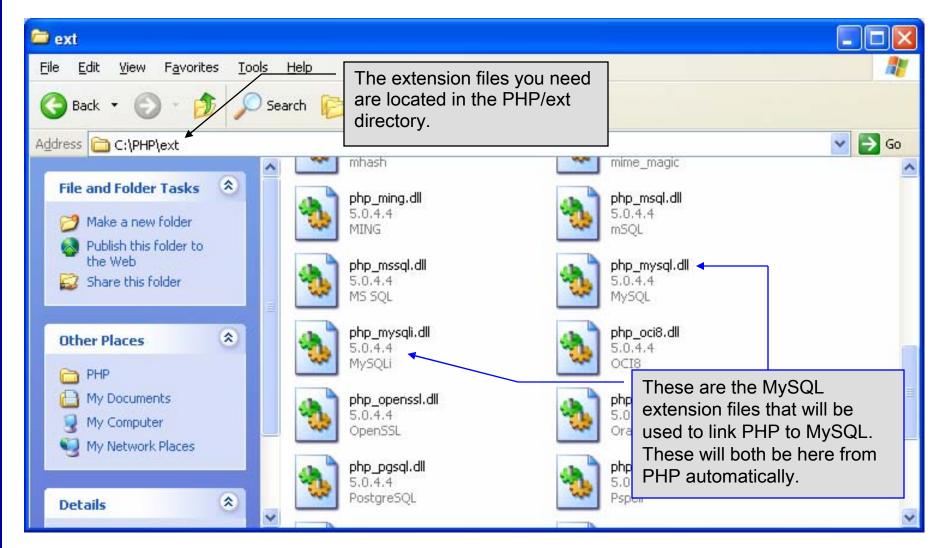

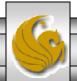

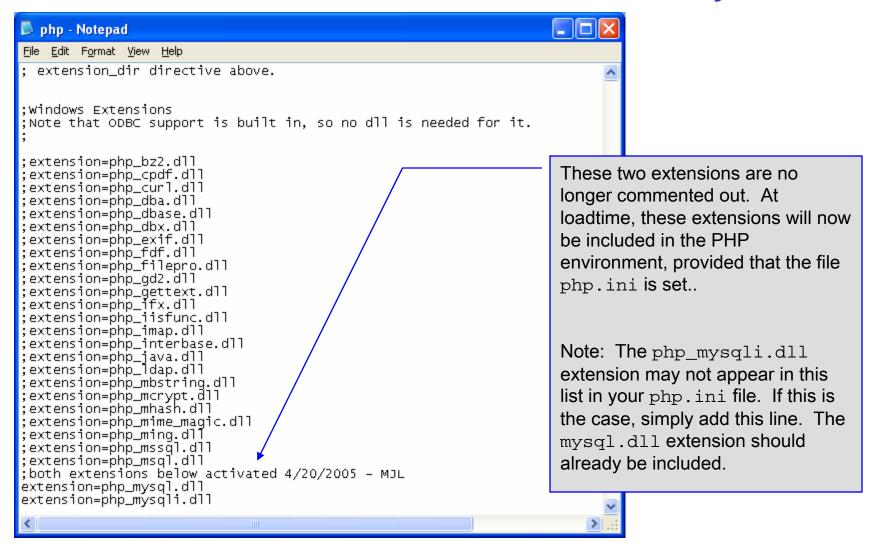

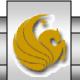

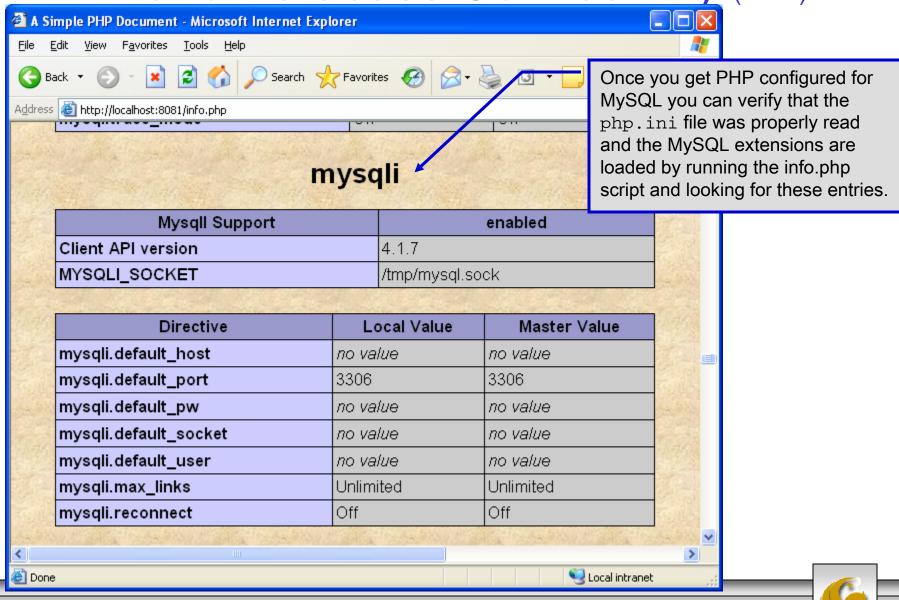

- PHP contains a fairly extensive set of commands that can be used to access and manipulate MySQL databases.
- A very brief listing of some of these commands appears on the next page.
- For a complete listing see:

http://us2.php.net/manual/en/print/ref.mysql.php.

http://us2.php.net/manual/en/print/ref.mysqli.php.

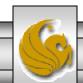

# Portion of mysql.dll Extension

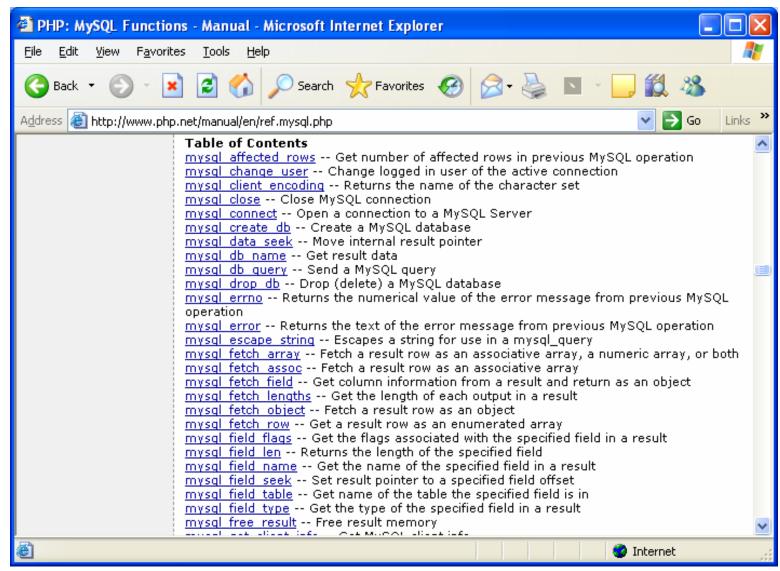

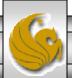

# Portion of mysqli.dll Extension

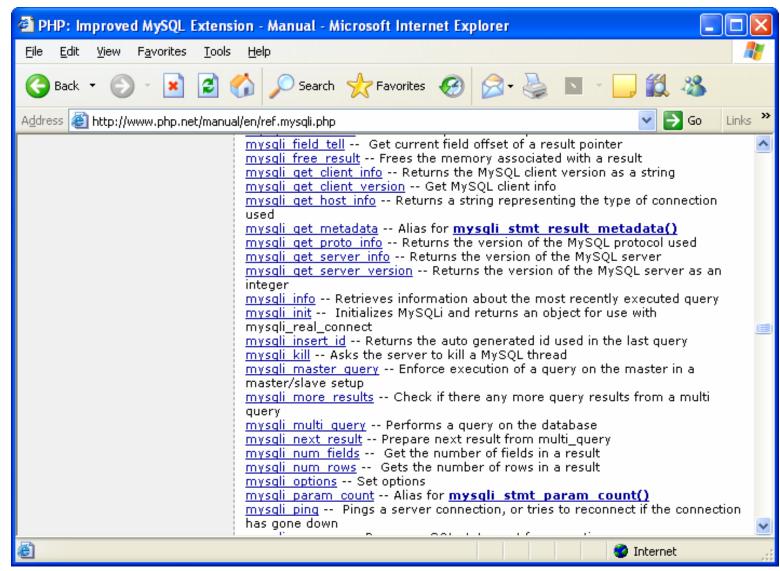

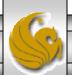

- Now that you have PHP set to accept MySQL extensions, let's connect to the bike database that we used for examples with Java servlets and JSPs.
- The following example is a simple database connection process in PHP where the client interacts with the database from an XHTML form that simply asks them to select which attributes from the bikes table that they would like to display. This is done through the data.html file.
- When the client clicks the submit query button, the database.php script executes by connecting to the database, posting the query, retrieving the results, and displaying them to the client.

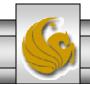

data.html
Client side

```
<!DOCTYPE html PUBLIC "-//W3C//DTD XHTML 1.0 Transitional//EN"</p>
 "http://www.w3.org/TR/xhtml1/DTD/xhtml1-transitional.dtd">
<!-- data.html -->
<!-- Querying a MySQL Database From a PHP Script -->
<a href="http://www.w3.org/1999/xhtml">
            <title>Sample Database Query From PHP</title> </head>
 <head>
 <body style = "background-color: #545454" background=image1.jpg >
   <h2 style = "font-family: arial color: blue"> Querying a MySQL database from a PHP Script. </h2>
   <form method = "post" action = "database.php">
     Select a field to display:
       <!-- add a select box containing options for SELECT query -->
       <select name = "select">
        <option selected = "selected">*</option>
        <option>bikename
        <option>size</option>
        <option>color</option>
        <option>cost</option>
        <option>purchased
        <option>mileage
       </select>
     <input type = "submit" value = "Send Query" style = "background-color: blue;</pre>
       color: yellow; font-weight: bold" />
   </form>
 </body> </html>
```

```
<!DOCTYPE html PUBLIC "-//W3C//DTD XHTML 1.0 Transitional//EN"</p>
                                                                                Server side
  "http://www.w3.org/TR/xhtml1/DTD/xhtml1-transitional.dtd">
<!-- database.php
                      -->
                                                                                     Page 1
<!-- Program to query a database and send results to the client.
<a href="http://www.w3.org/1999/xhtml">
             <title>Database Search Results</title> </head>
  <head>
  <body style = "font-family: arial, sans-serif"</pre>
   style = "background-color: #4A766E" background=image1.jpg link=blue vlink=blue>
   <?php
                                                  Default query is to select the attributes chosen by
     extract( $_POST );
                                                  the client for use in a SELECT query.
     // build SELECT query
     $query = "SELECT" . $select . " FROM bikes";
                                                                 Connect to MySQL database.
     // Connect to MvSQL
                                                                 URL, username, password, and
     if (!( $database = mysqli_connect( "localhost",
       "root", "root", bikedb ) ) )
                                                                 database all specified.
       die( "Could not connect to database" );
```

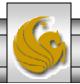

database.php

```
database.php
 // query bikedb database
 if (!( $result = mysql_query( $database, $query ) ) ) {
                                                                     Server side
   print( "Could not execute query! <br />" );
   die( mysql_error() );
                                                                         Page 2
?>
<h3 style = "color: blue">
Database Search Results</h3>
style = "background-color: #00FFFF"> <!-- ADD8E6 -->
 <?php
      // fetch meta-data
       $metadata = mysqli_fetch_fields( $result);
                                                          Get metadata for
       print("");
                                                              the query
      for ($i=0; $i<count($metadata); $i++){
                 print("");
                 printf("%s",$metadata[$i]->name);
                 print("");
      print("");
                                                Display metadata in the
                                                top row of the table
```

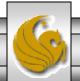

```
// fetch each record in result set
     for ($counter = 0;
       $row = mysql_fetch_row( $result );
       $counter++){
       // build table to display results
       print( "" );
       foreach ( $row as $key => $value )
        print( "$value" );
       print( "" );
     mysql_close( $database );
   ?>
 <br/>br />Your search yielded <strong>
     <?php print( "$counter" ) ?> results.<br /><br /></strong>
     <h5>Please email comments to
     <a href = "mailto:markl@cs.ucf.edu">
                    markl@cs.ucf.edu
     </a>
    </h5>
</body></html>
```

database.php
Server side

Page 3

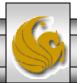

#### Execution of data.html - Client side

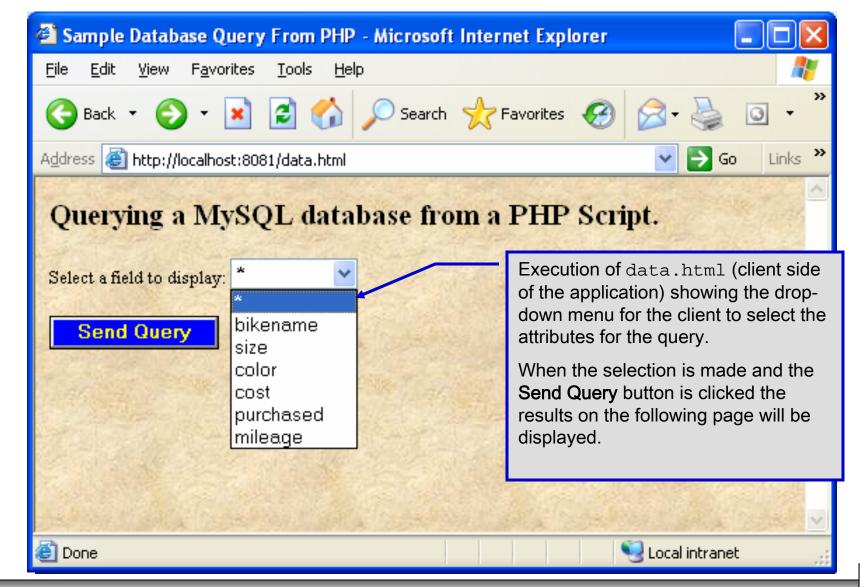

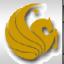

Execution of database.php – Server side

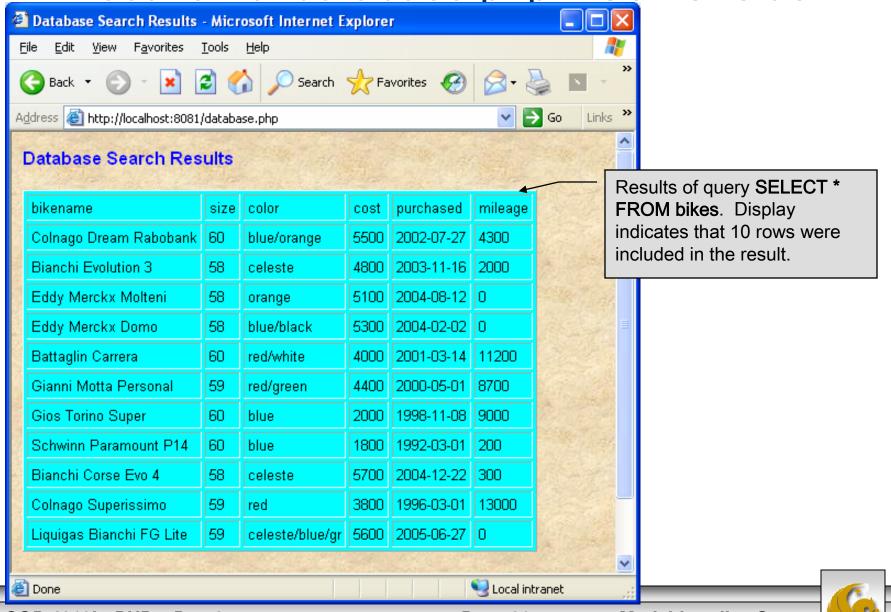

#### Cookies

- A cookie is a text file that a Web site stores on a client's computer to maintain information about the client during and between browsing sessions.
- A Web site can store a cookie on a client's computer to record user preferences and other information that the Web site can retrieve during the client's subsequent visits. For example, many Web sites use cookies to store client's zipcodes. The Web site can retrieve the zipcode from the cookie and provide weather reports and news updates tailored to the user's region.
- Web sites also use cookies to track information about client activity. Analysis of information collected via cookies can reveal the popularity of Web sites or products.

- Marketers use cookies to determine the effectiveness of advertising campaigns.
- Web sites store cookies on users' hard drives, which raises issues regarding security and privacy. Web sites should not store critical information, such as credit-card numbers or passwords, in cookies, because cookies are just text files that anyone can read.
- Several cookie features address security and privacy concerns. A server can access only the cookies that it has placed on the client.
- A cookies has an expiration date, after which the Web browser deletes it.

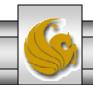

- Users who are concerned about the privacy and security implications of cookies can disable them in their Web browsers. However, the disabling of cookies can make it impossible for the user to interact with Web sites that rely on cookies to function properly.
- Information stored in the cookie is sent to the Web server from which it originated whenever the user requests a Web page from that particular server. The Web server can send the client XHTML output that reflects the preferences or information that is stored in the cookie.
- The location of the cookie file varies from browser to browser. Internet Explorer places cookies in the Cookies directory located at C:\Documents and Settings\...\Cookies

\$

• After a cookie is created, a text file is added to this directory. While the name of the file will vary from user to user a typical example is shown below.

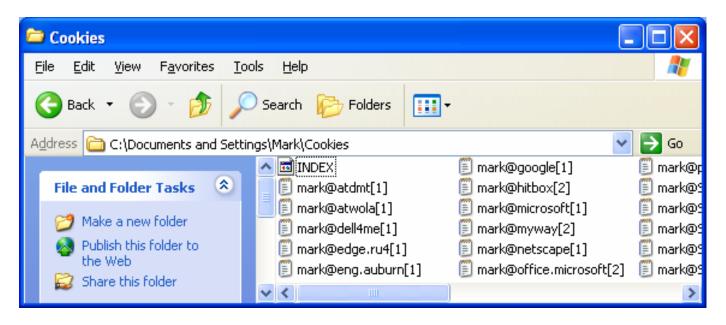

The contents of a cookie are shown on page 43.

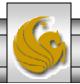

- Now let's create the code necessary to create our own cookie.
- In this example, a PHP script is invoked from a client-side HTML document. The HTML document creates a form for the user to enter the information that will be stored in the cookie. (Often the information that is stored in a cookie will be extracted from several different areas and may involved tracking the client's actions at the Web site.)
- Once the user has entered their information, when they click the Write Cookie button, the cookies.php script executes.
- The XHTML document and the PHP script are shown on the next pages. The XHTML document cookies.html is on page 36 and the PHP script cookies.php appears on page 37.

cookies.html - page 1

<!DOCTYPE html PUBLIC "-//W3C//DTD XHTML 1.0 Transitional//EN" "http://www.w3.org/TR/xhtml1/DTD/xhtml1-transitional.dtd">

```
<!-- cookies.html -->
<!-- Writing a Cookie
<a href="http://www.w3.org/1999/xhtml">
 <head> <title>Writing a cookie to the client computer</title> </head>
 <body style = "font-family: arial, sans-serif;</pre>
   background-color: #856363" background=image1.jpg>
   <h2>Click Write Cookie to save your cookie data.</h2>
   <form method = "post" action = "cookies.php" style = "font-size: 10pt"</pre>
           background-color: #856363">
     <strong>Name:</strong><br />
     <input type = "text" name = "NAME" /><br />
     <strong>Height:</strong><br />
     <input type = "text" name = "HEIGHT" /><br />
     <strong>Favorite Color:</strong><br />
     <input type = "text" name = "COLOR" /><br />
     >
       <input type = "submit" value = "Write Cookie" style = "background-color: #0000FF;</pre>
          color: yellow; font-weight: bold" />
   </form>
 </body> </html>
```

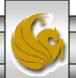

cookies.php - page 1

```
extract( $_POST );
 // write each form field's value to a cookie and set the
 // cookie's expiration date
 setcookie( "Name", $NAME, time() + 60 * 60 * 24 * 5 );
 setcookie( "Height", $HEIGHT, time() + 60 * 60 * 24 * 5 );
 setcookie( "Color", $COLOR, time() + 60 * 60 * 24 * 5 );
?>
<!DOCTYPE html PUBLIC "-//W3C//DTD XHTML 1.0 Transitional//EN"</p>
 "http://www.w3.org/TR/xhtml1/DTD/xhtml1-transitional.dtd">
<a href="http://www.w3.org/1999/xhtml">
 <head>
            <title>Cookie Saved</title> </head>
 <body style = "font-family: arial, sans-serif", background=image1.jpg>
   <b>The cookie has been set with the following data:</b>
   <!-- print each form field's value -->
   <br /><span style = "color: blue">Name:</span>
     <?php print( $NAME ) ?><br />
   <span style = "color: blue">Height:</span>
     <?php print( $HEIGHT ) ?><br />
   <span style = "color: blue">Favorite Color:</span>
   <span style = "color: <?php print( "$COLOR\">$COLOR" ) ?>
   </span><br />
   Click <a href = "readCookies.php">here</a> to read the saved cookie.
 </body> </html>
```

<?php

// cookies.php

COP 4610L: PHP - Part 2

// Program to write a cookie to a client's machine

Function setcookie sets the cookies to the values passed from the cookies.html form. Function setcookie prints XHTML header information and therefore it needs to be called before any other XHTML (including comments) is printed.

The third argument to setcookie is optional and indicates the expiration date of the cookie. In this case it is set to expire 5 days from the current time. Function time returns the current time and then we add to this the number of seconds after which the cookie is to expire.

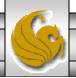

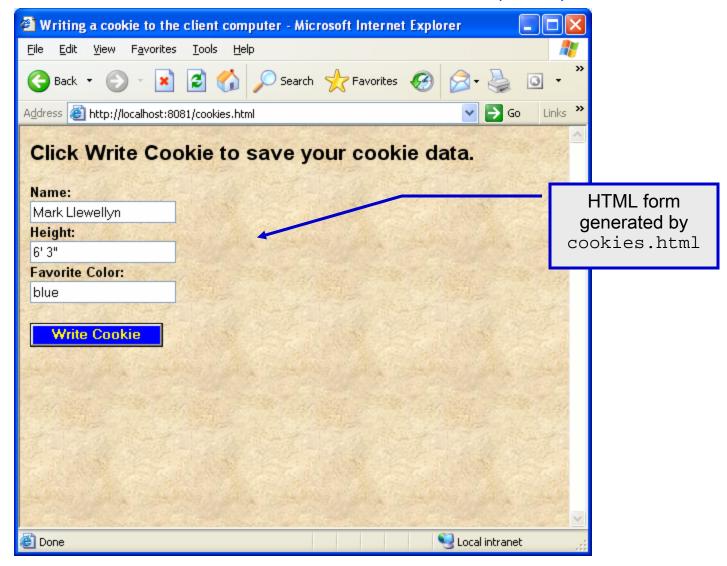

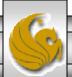

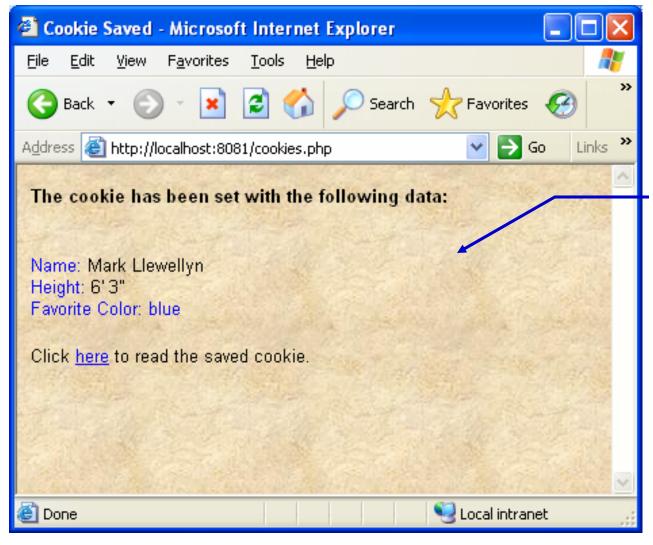

Output from cookies.php script showing the values in the newly created cookie.

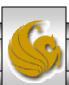

- Once the cookie has been created, the cookies.php script gives the user the chance to view the newly created cookie by invoking the readCookies.php script from within the cookies.php script by clicking on the link.
- The readCookies.php script code is illustrated on the next page followed by the output from the execution of this PHP script.

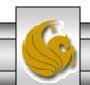

readCookies.php - page 1

<!DOCTYPE html PUBLIC "-//W3C//DTD XHTML 1.0 Transitional//EN"
"http://www.w3.org/TR/xhtml1/DTD/xhtml1-transitional.dtd">

```
<!-- readCookies.php
<!-- Program to read cookies from the client's computer -->
<a href="http://www.w3.org/1999/xhtml">
 <head><title>Read Cookies</title></head>
 <body style = "font-family: arial, sans-serif" background=image1.jpg>
  >
    <strong> The following data is saved in a cookie on your computer.
   </strong>
  Superglobal array
    <?php
                                                       holding cookie.
     // iterate through array $ COOKIE and print
     // name and value of each cookie
     foreach ($ COOKIE as $key => $value)
       print( "
        $key
        $value
        " );
    ?>
  </body> </html>
```

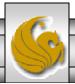

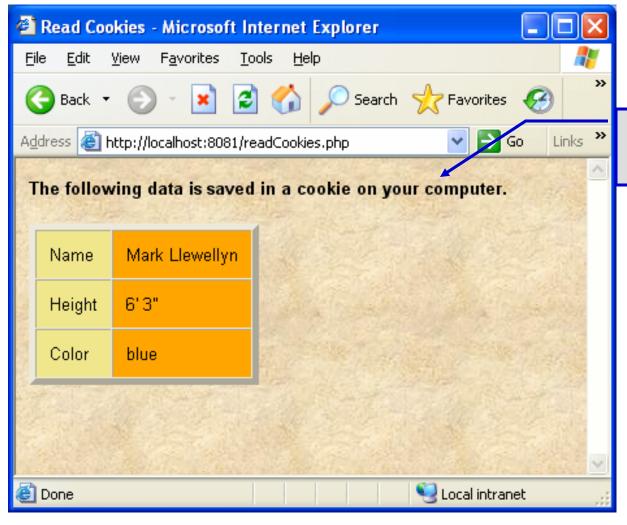

Output from the readCookies.php script.

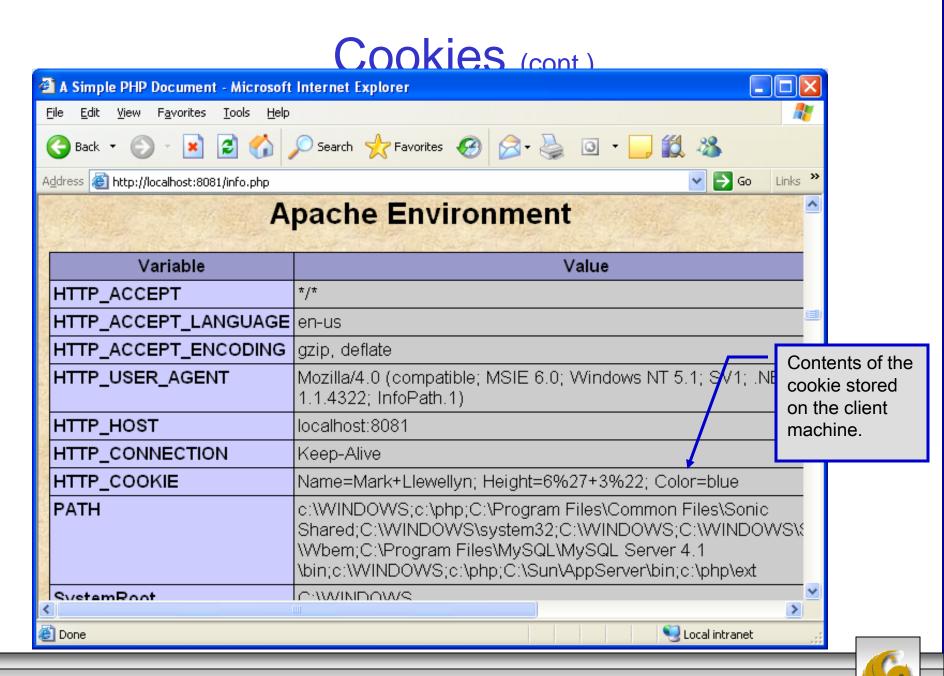

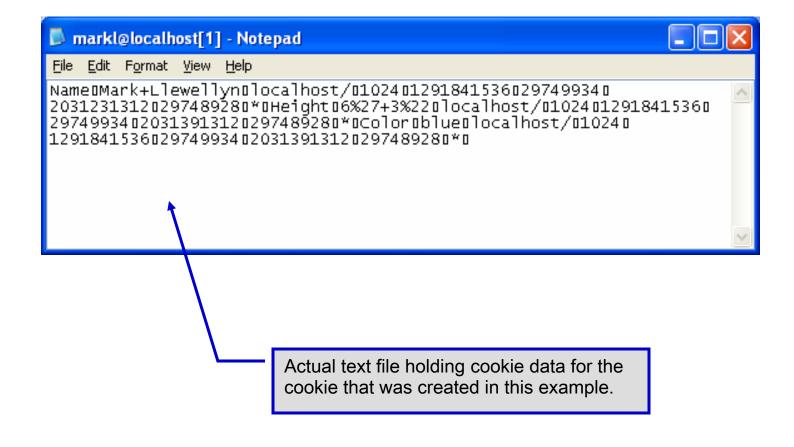

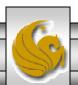